#### Wykład 2

System operacyjny **Linux** cd. Skrypty powłoki Prawa dostępu Dowiązania Edytor *vi*

Jeszcze raz przykłady operacji kopiowania

- **cp p1 p2 - źródło p1 i kopia p2 w tym samym katalogu (bieżącym) – nowa nazwa**
- **cp ../p1 . - źródło w katalogu nadrzędnym a cel w katalogu bieżącym – ta sama nazwa**
- **cp p1 .. - źródło w katalogu bieżącym, a cel w nadrzędnym – ta sama nazwa p1**
- **cp ../p1 ./p2 - źródło w katalogu nadrzędnym a cel w katalogu bieżącym – nazwa p2**
- **cp KAT1/p1 KAT2/p2 - źródło p1 w katalogu podrzędnym KAT1, a cel w innym podrzędnym KAT2 - nowa nazwa p2**
- **cp ./KAT1/p1 ./KAT2/p2 – to samo co powyżej**

```
find katalog –typ wzorzec – wyszukiwanie plików
find / -name 'p*'
               szukaj w całym systemie plików 
               (poczynając od katalogu głównego /) 
               plików o nazwie na literę p
find \sim -name 'p*'
               szukaj tylko w katalogu domowym i 
               strukturze folderów do niego podrzędnych
```
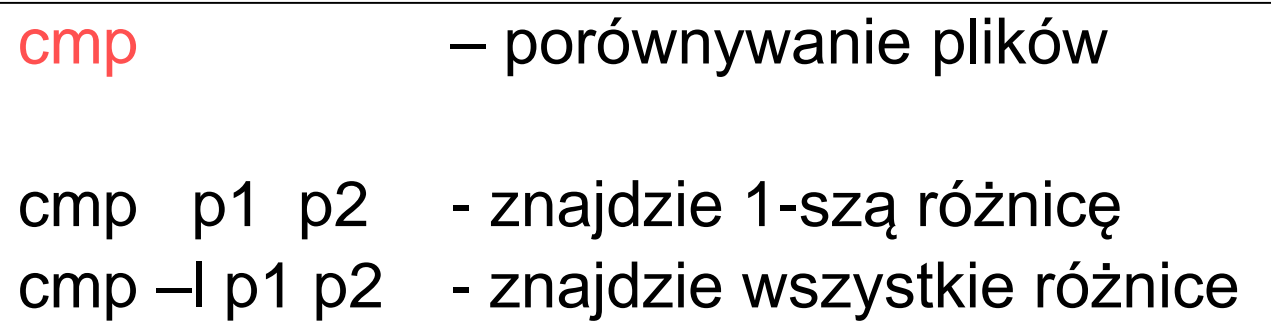

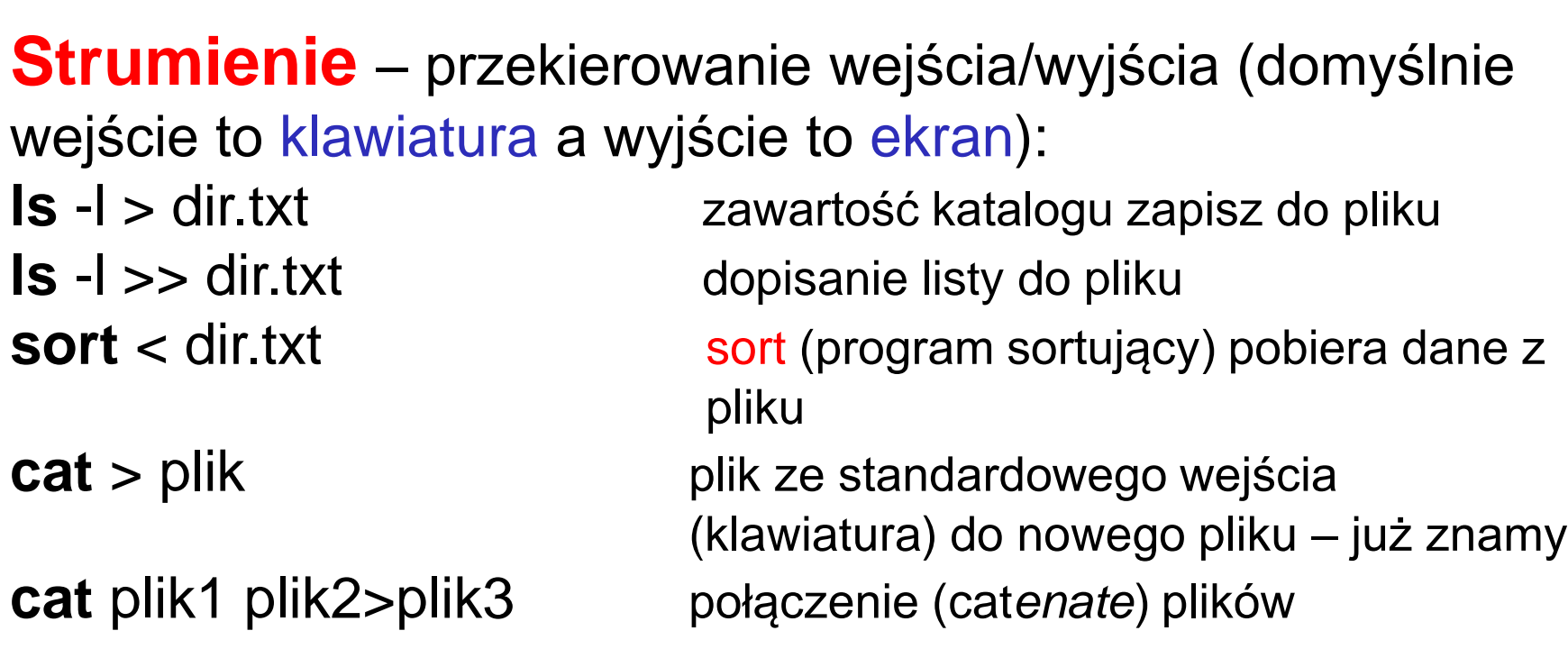

**Potoki** – efekty jednego polecenia przekazane dla innego polecenia, przykładowo:

**ls** -l | **more**

**Można łączyć strumień i potok sort** <plik.txt | **more** 

### **Prawa dostępu**

**Każdy plik (katalog) ma swojego właściciela indywidualnego** (najczęściej jest to użytkownik, który utworzył plik) oraz właściciela zbiorowego (**grupę**).

Właściciel pliku jest automatycznie członkiem grupy (czasami jest to grupa jednoosobowa).

**Użytkownik** (**user**) i **grupa** (**group**) posiadają określone **prawa do pliku lub katalogu**

Pozostałym użytkownikom (**others**) mogą też być przypisane określone prawa do danego pliku (katalogu).

Wyjątkowym użytkownikiem jest **root**, który posiada wszystkie prawa dostępu do każdego pliku - może je zawsze zmienić, nawet gdy nie jest właścicielem pliku (katalogu).

W odniesieniu do konkretnego pliku określony użytkownik może posiadać dane prawo dostępu lub też nie.

W systemie wielodostępnym istotna jest organizacja, **selektywna ochrona dostępu** do danych.

W Linuksie (UNIX-ie) wyróżniamy trzy rodzaje praw dostępu do pliku:

- prawo **czytania** (r read)
- prawo **pisania** (w write)
- prawo **wykonywania** (x execute)

Powyższe prawa w stosunku każdego pliku (katalogu) są niezależnie nadawane w trzech kategoriach:

- prawa właściciela pliku (user)
- prawa użytkowników należących do określonej grupy
- prawa pozostałych użytkowników (others)

# Informacja o prawach

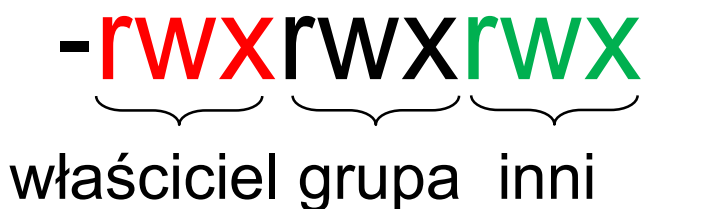

- plik

# drwxrwxrwx d to katalog

Nowotworzone elementy otrzymują prawa:

plik:  $r w - r w - r -$ 

katalog:  $r w x r w x r - x$ 

#### **Ustalanie praw: pierwszy sposób liczbowy**

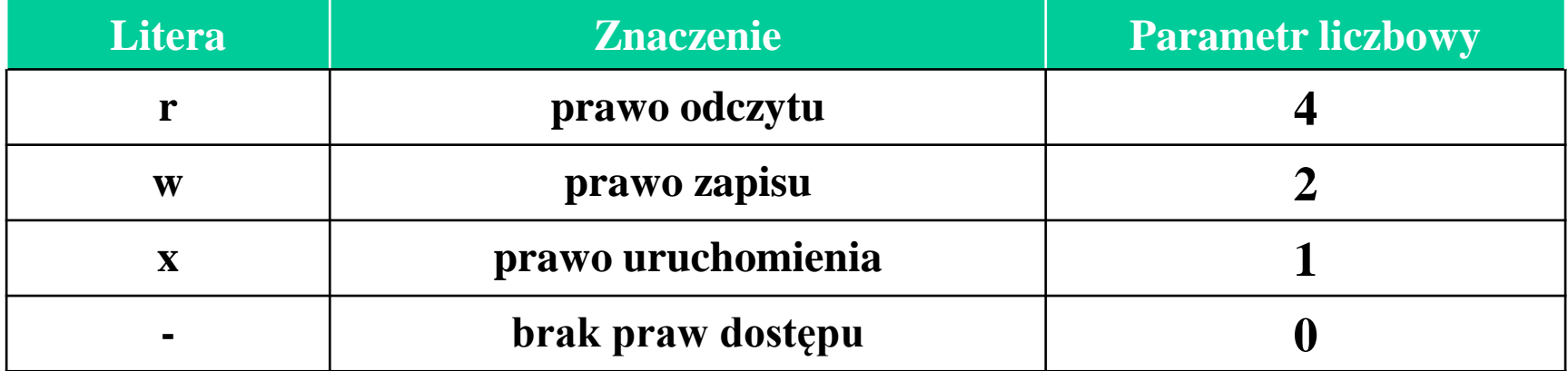

W poleceniu zmiany praw sumujemy liczby dla każdej kategorii użytkowników, przykładowo:

chmod 400 plik tylko użytkownik ma prawo czytania chmod 760 plik użytkownik wszystkie prawa a grupa tylko r i w

chmod 000 plik całkowity brak praw dla wszystkich chmod 777 plik wszystkie prawa chmod 770 plik brak praw dla innych

chmod 774 plik brak praw wykonywania i zapisu dla innych (**rwxrwxr- -**)

#### **Drugi sposób ustalania praw – metoda symboliczna**

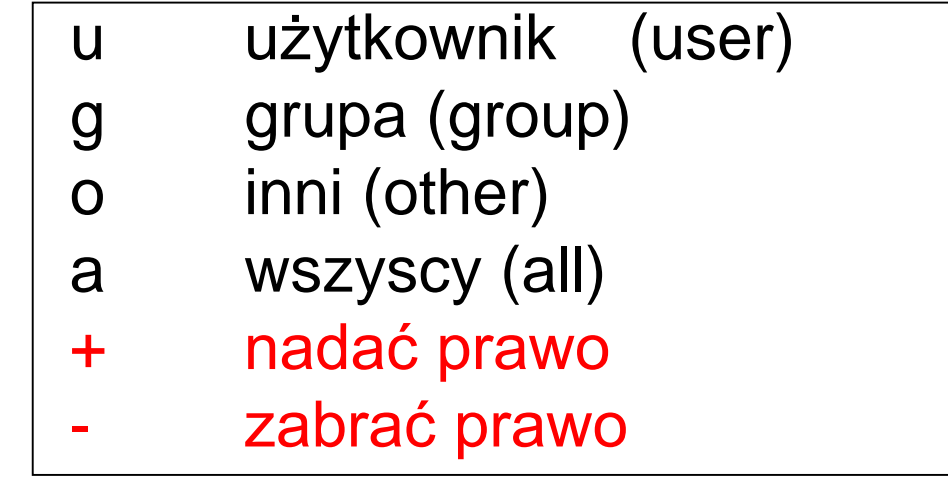

Przykłady:

- chmod o-w plik odebranie innym prawa zapisu w pliku
- chmod g+x plik nadanie grupie prawa wykonania pliku
- chmod a+rw plik nadanie wszystkim prawa odczytu i modyfikacji treści pliku

Posiadanie prawa dla **pliku**:

- \* czytania umożliwia otwieranie pliku i przeglądanie jego zawartości
- \* pisania umożliwia otwieranie pliku i modyfikację jego zawartości
- \* wykonywania umożliwia wykonywanie programu (jeżeli jest to plik binarny) lub skryptu powłoki

### Dla **katalogu**:

- prawo czytania umożliwia listowanie elementów zawartości (polecenie *ls* ),
- prawo zapisu umożliwia tworzenie, modyfikacje (treści, nazw), usuwanie. przenoszenie
- prawo wykonywania dostęp do katalogu (polecenie *cd* nie działa jeśli nie mamy prawa)

# **Skrypt powłoki**

Tworzymy plik, którego tekstem jest sensowny ciąg poleceń, np.:

```
cat > plik_skryptu
   mkdir nowy_kat
   ls –l
^D
```
Musimy jeszcze nadać plikowi prawo **x** (wykonania) !!! Wówczas uruchamiamy plik:

#### **./plik\_skryptu**

Wykonywane są polecenia będące treścią pliku

UWAGA: w **webminal**: **sh ./plik\_skryptu**

# **Dowiązania**

Dowiązanie to inna nazwa tego samego pliku (pewna analogia do skrótów w Windows).

Dowiązania dzielimy na **sztywne** wykonywane poleceniem:

#### ln nazwa\_pliku nazwa\_dowiązania

i dowiązania miękkie, inaczej zwane **symbolicznymi** wykonywane poleceniem:

ln –s nazwa pliku nazwa\_dowiązania

# **i-węzeł (ang. i-node)**

Struktura, w której jądro systemu przechowuje informacje o pliku.

Każdy plik ma dokładnie jeden unikatowy i-węzeł - nazwę pliku skojarzoną wprost z i-węzłem nazywamy dowiązaniem sztywnym

**Każdy plik ma co najmniej jedno sztywne dowiązanie**, utworzenie nowego dowiązania **sztywnego** to niejako stworzenie **innej nazwy dla tego samego pliku** – ma ten sam i-węzeł

Dowiązanie **symboliczne** to skojarzenie nazwy pliku nie z jego i-węzłem, lecz z istniejącą już nazwą (ściślej: ścieżką dostępu) pliku – plik dowiązania symbolicznego jest mały i ma inny i-węzeł – to jest podobne do "skrótu" w Windows

#### Polecenie ls -li wyświetla dodatkowo numery i-węzłów

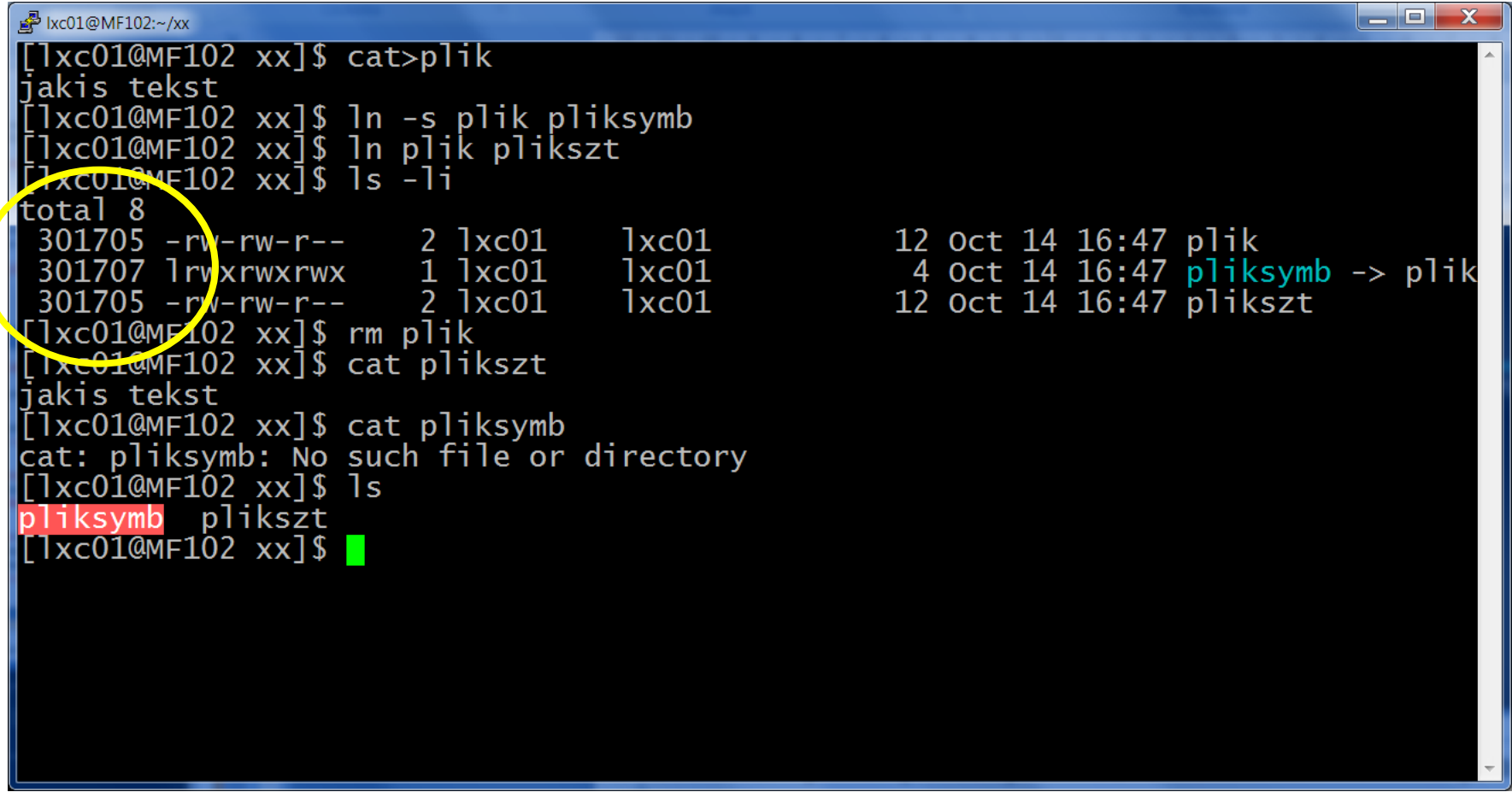

Jak widzimy dowiązanie sztywne ma ten sam numer i-węzła co **plik**

Po skasowaniu pliku dowiązanie symboliczne jest nieaktywne, a dowiązanie sztywne pod inną nazwą identyfikuje skasowany plik

### Wnioski praktyczne

Jeśli usuniemy plik oryginalny:

- dowiązanie sztywne jako inna nazwa nadal istnieje i mamy dostęp do pliku (katalogu),
- dowiązanie symboliczne (jak skrót w Windows) nie odnajdzie pliku (katalogu)

# Edytor VI

Uruchomienie edytora z wiersza poleceń: - dla utworzenia nowego dokumentu:

## **vi**

- z wczytaniem do edytora istniejącego dokumentu:

### **vi** *nazwa\_pliku*

# Edytor *vi* posiada tryby:

- tryb wprowadzania tekstu (INSERT)
- tryb wydawania poleceń (uruchamiany klawiszem ESC)
- tryb specjalny ex (: z trybu ESC)

**Klawiszem ESC przechodzimy do trybu wydawania poleceń** (aktualny tryb widoczny na dole ekranu) - odtąd każdy wciśnięty klawisz będzie poleceniem vi.

**Powrót do trybu pisania** - polecenie klawiszem "i" (lub innymi – np. "a" , "A", "O" , "o"

Składnia ogólna poleceń (tryb ESC)

#### **[bufor] [licznik] [operator] obiekt**

Bufor, licznik i operator są opcjonalne.

#### **Obiekty**:

- początek wiersza **0**
- koniec wiersza **\$**
- $\bullet$  słowo  $\bullet$  **w**
- wiersz (nie ma oznaczenia; powtarza się dwukrotnie operator)
- znacznik **- '#** (gdzie # to dowolny znak od a do z)

Ruchy kursora - **h**(lewo), **j**(dół), **k**(góra), **l**(prawo)

#### **Operatory** w trybie ESC

- **d** kasuj (do bufora roboczego)
- **c** zmień
- **y** zapamiętaj (yank)
- **G**  skok na koniec pliku
- **b**  skocz do poprzedniego słowa
- **o** utwórz nowy wiersz pod kursorem (przechodzi do trybu wstawiania)
- **x**  usuń znak na który wskazuje kursor
- **p** wklej zawartość bufora
- **u** cofnij zmianę

#### i inne

# Przykłady operacji:

**dw** - skasowanie do końca słowa (operator d obiekt w) wycina do bufora (jak schowka Windows)

- **yw** zapamiętaj do końca słowa (do bufora)
- **yy** zapamiętaj aktualny wiersz
- **p** wkleja uprzednio zapamiętany w buforze tekst
- **4dd** skasuj cztery wiersze (dodatkowo licznik)
- **ma** utwórz znacznik (marker) o nazwie a znaczniki mogą mieć oznaczenia od a do z)
- **d'a** skasuj wszystko od bieżącej pozycji kursora do znacznika a - wytnij do bufora
- **'s** skocz do znacznika **s** (uprzednio utworzonego)

## Wykorzystanie buforów roboczych

Bufory robocze oznaczane są literami od a do z, a ich wykorzystanie określa znak cudzysłowu (").

nazwa bufora ("x) na początku, a potem operacja.

Przykłady:

- **"f17yy** powoduje skopiowanie 17 wierszy do bufora roboczego f, bez ich kasowania,
- **"h6dw**  kopiuje do bufora h 6 słów, kasując je z pliku.

Do odtworzenia zawartości tych buforów roboczych w innym miejscu piku (lub w innym pliku) należy użyć :

**"fp**

**"hp**

### Polecenia w trybie **ex**

Przykłady: Zmiana trybu - polecenie **:** ( lub **/**)

**/tekst** znajduje w dokumencie *tekst* (kolejne/poprzednie wystąpienia można odnaleźć przez n lub N)

**s/tekst1/tekst2/** zamienia w wierszu pierwsze wystąpienie tekst1 na tekst2

**w** *nazwa* zapisuje zmiany do pliku *nazwa*

**q! quit** - wychodzi z vi bez zapisywania zmian

**wq** write - zapisuje zmiany w pliku o bieżącej nazwie i wychodzi